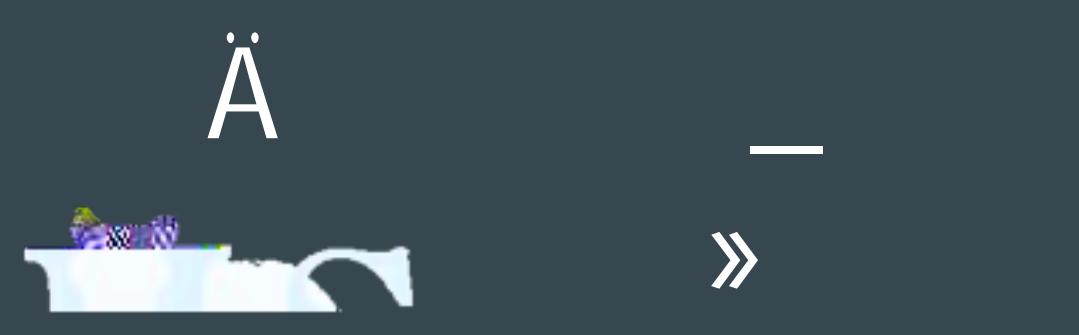

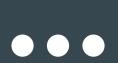

 $\hat{\pm 0}$ 

Mrs. Harder Highland Lakes School

### $\overline{O}$

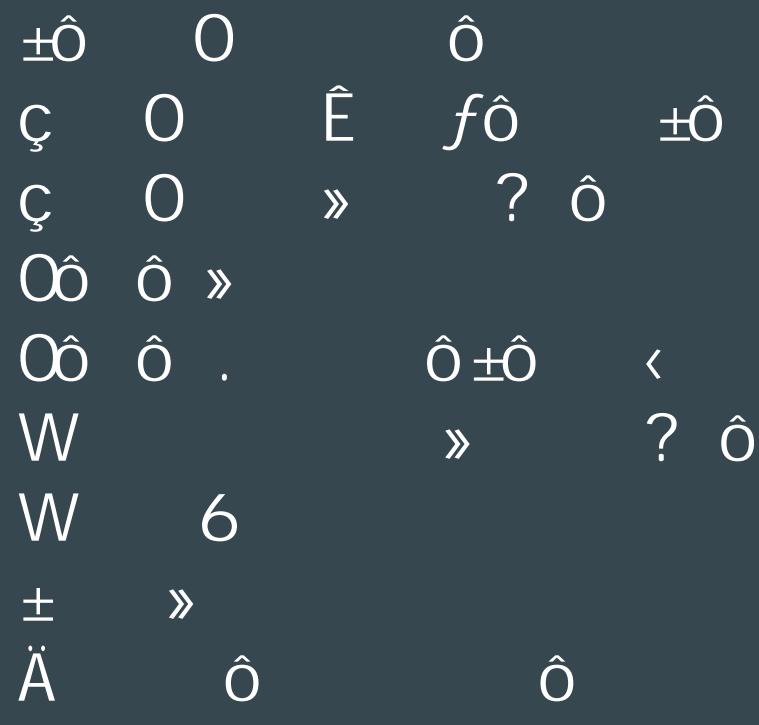

### <del>L</del>Ô O Ô

ConnectEd (make sure your phone number is up to date with the school) District and School message delivery system Highland Lakes Website ([https://www.dvusd.org/highlandlakes](/highlandlakes)) Teacher websites, newsletters, emails Emails (make sure your email address is up to date with the school) Highland Lakes PTSO Website <https://www.highlandlakesptso.com/home.html> Highland Lakes School Facebook page Highland Lakes PTSO Facebook page

## $\hat{E}$  fô

#### Used to login to:

Canvas

School devices (Chromebooks, desktops, iPads)

PowerSchools (Student login)

#### User name

First letter of first name, first letter of middle name, first 3 letters of last name, last 3 numbers of student ID

Example (Student Name: Michael James Smith Student ID # 135246)

User name = mjsmi246

#### Password = Student ID #/lunch #

Example (Student Name: Michael James Smith Student ID # 135246) ID #/Lunch #:/Password = 135246

# $C$  0  $\times$  ?  $\hat{O}$

### Oô ô »

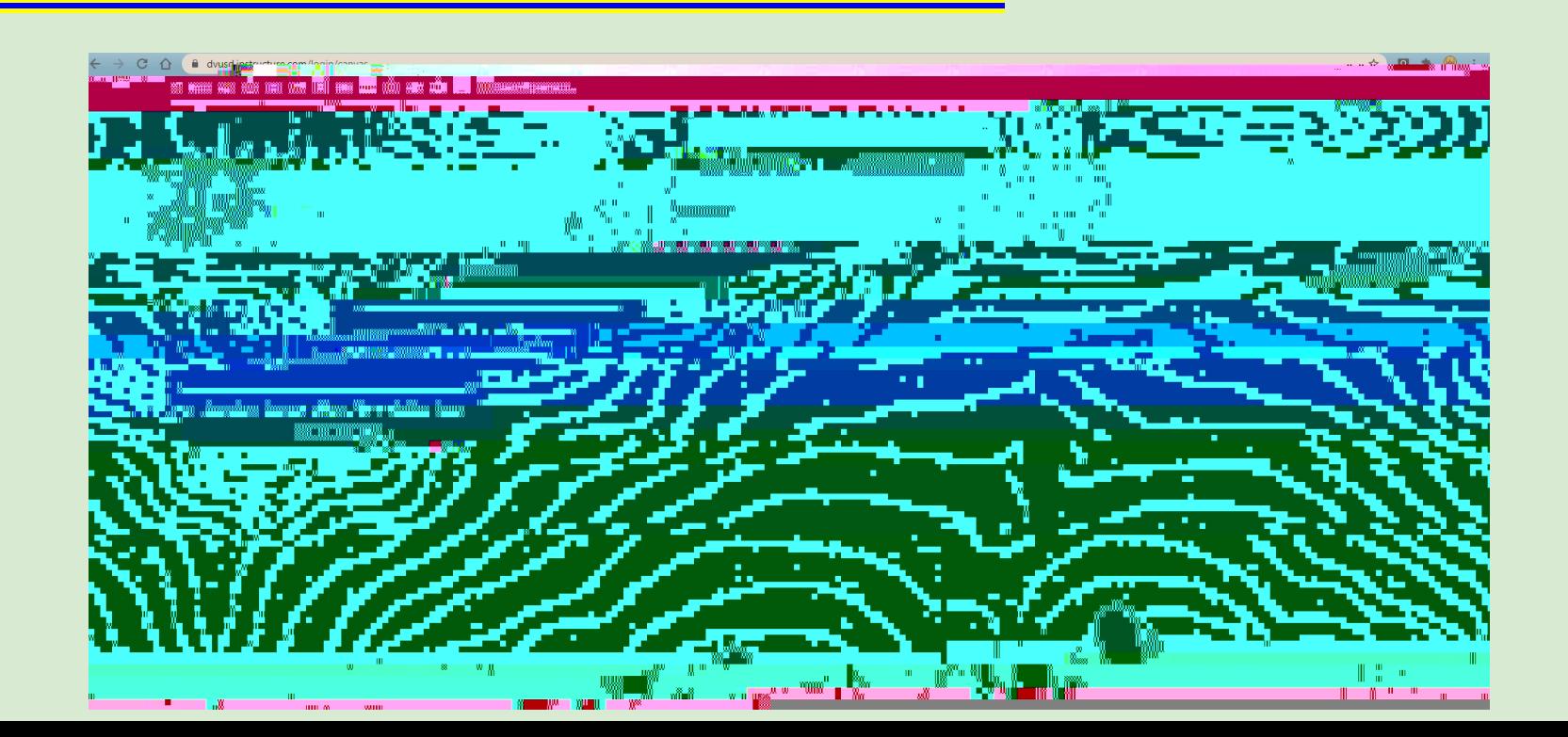

### $\hat{0}$   $\hat{0}$  .  $\hat{0}$   $\pm \hat{0}$   $\leftrightarrow$

https://dvusd.instructure.com/login/canvas

Become a Parent Observer: How to Video

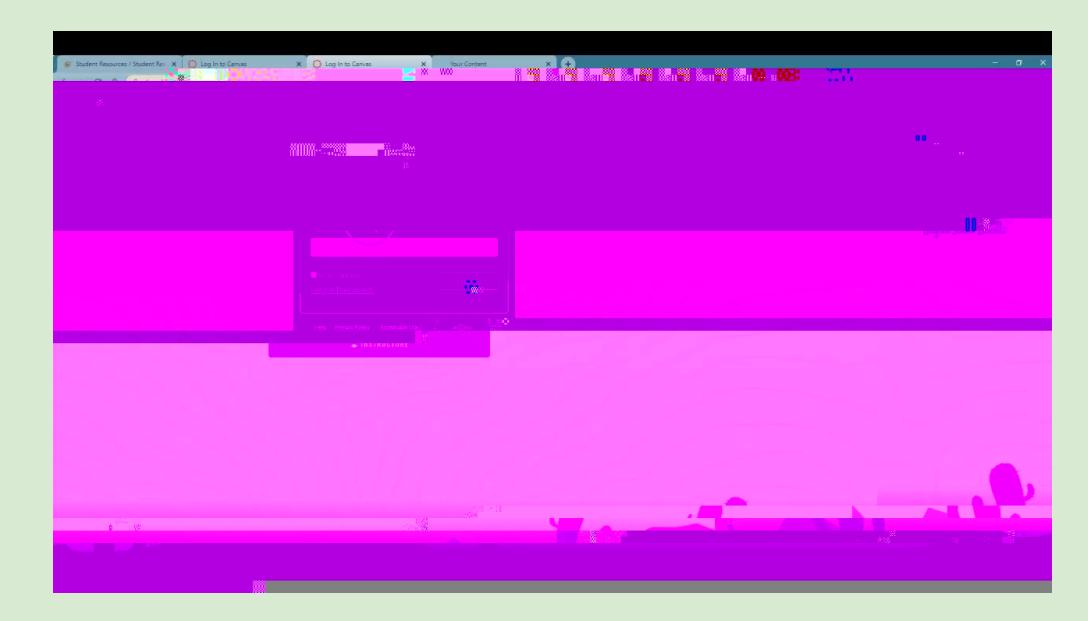

#### $\overline{?} \hat{O}$ W  $\sum$ https://accounts.google.com

Students can only receive and send emails to addresses within DVUSD. Student email address = username@learner.dvusd.org Ex: jmsmi246@learner.dvusd.org

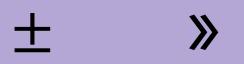

https://ps.dvusd.org/public/home.html

#### **Student Login**

Student User name **Student Password** 

#### $\lambda$  $+$

https://ps.dvusd.org/public/home.html

### Parent Login (2 options)

Login under your child's PowerSchool account to view grades. (This method is  $\mathbf{l}$ . easier until we return to school)

 $\overline{2}$ .

### $\ddot{A}$   $\dot{O}$   $\dot{O}$

The following apps are available in your device's app store. These are all free apps.

**CONTRACTOR** Canvas Student Canvas Parent **STUDENT**  $\sim$   $\sim$   $\sim$ TEACHED **OR** PowerSchools **District code = 12FD** DVUSD

You can select which schools you want to follow.